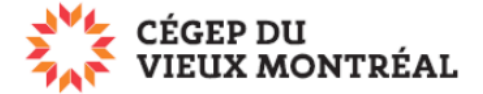

## **Télécharger un fichier ou un dossier de OneDrive vers votre poste**

Version du 11-08-2022 – DB

## **Pour télécharger un fichier ou un dossier**

- A. Survolez le fichier (ou le dossier) ou sélectionnez-le en cliquant sur le cercle à gauche de ceux-ci;
- B. Cliquez sur les trois petits points verticaux vis-à-vis du fichier ou du dossier;
- C. Sélectionnez l'option « Télécharger ».

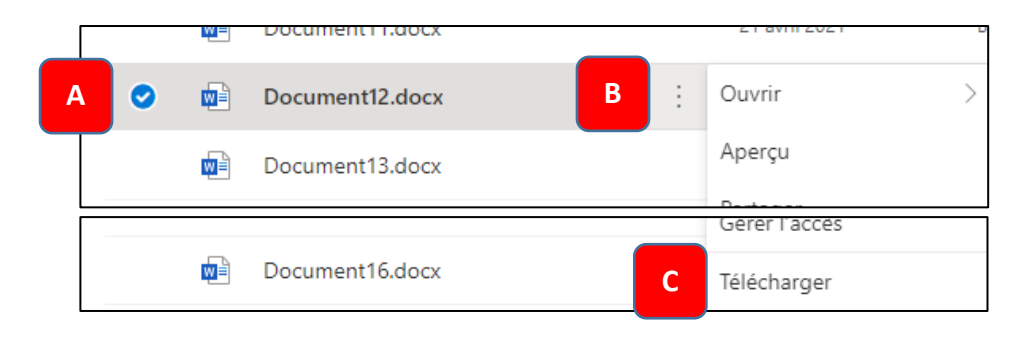

## **Pour télécharger plusieurs fichiers ou dossiers**

- A. Sélectionnez les fichiers ou les dossiers en cliquant sur le cercle à gauche de ceux-ci;
- B. Cliquez sur l'option « Télécharger » du menu situé en en haut de la page.

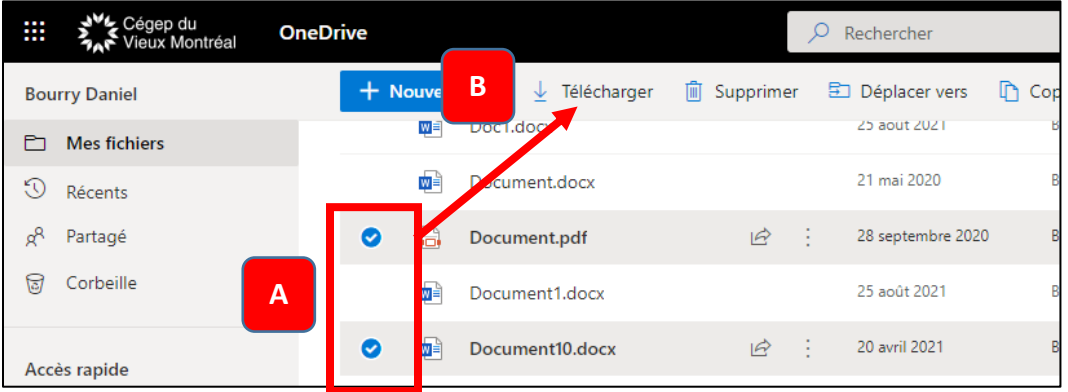

**Note 1 :** Les fichiers téléchargés sont disponibles dans le dossier « Téléchargements » de votre poste.

**Note 2 :** L'option de « Télécharger » n'est pas disponible tant que vous n'aurez pas sélectionné un ou des fichiers ou dossiers.

**Note 3 :** Consultez le guide *Application OneDrive* (PDF) pour en savoir plus sur l'accès aux fichiers à partir de l'application OneDrive.